#### **Lernziele**

Wir beschreiben, wie Sie im Formular "Direkterfassung" einen Positionsnachlass sowie einen Gesamtnachlass einpflegen können.

Das E-Learning liegt im interaktiven Modus, im Präsentationsmodus und im Filmmodus vor. Wechseln Sie bei Bedarf den Modus mit Hilfe der Recorder-Funktion.

#### **Lernziele**

**Sie sind in der Lage:**

- **einen Positionsnachlass einzupflegen**
- **einen Gesamt-Preisnachlass einzupflegen**

## **Positionsnachlass einpflegen**

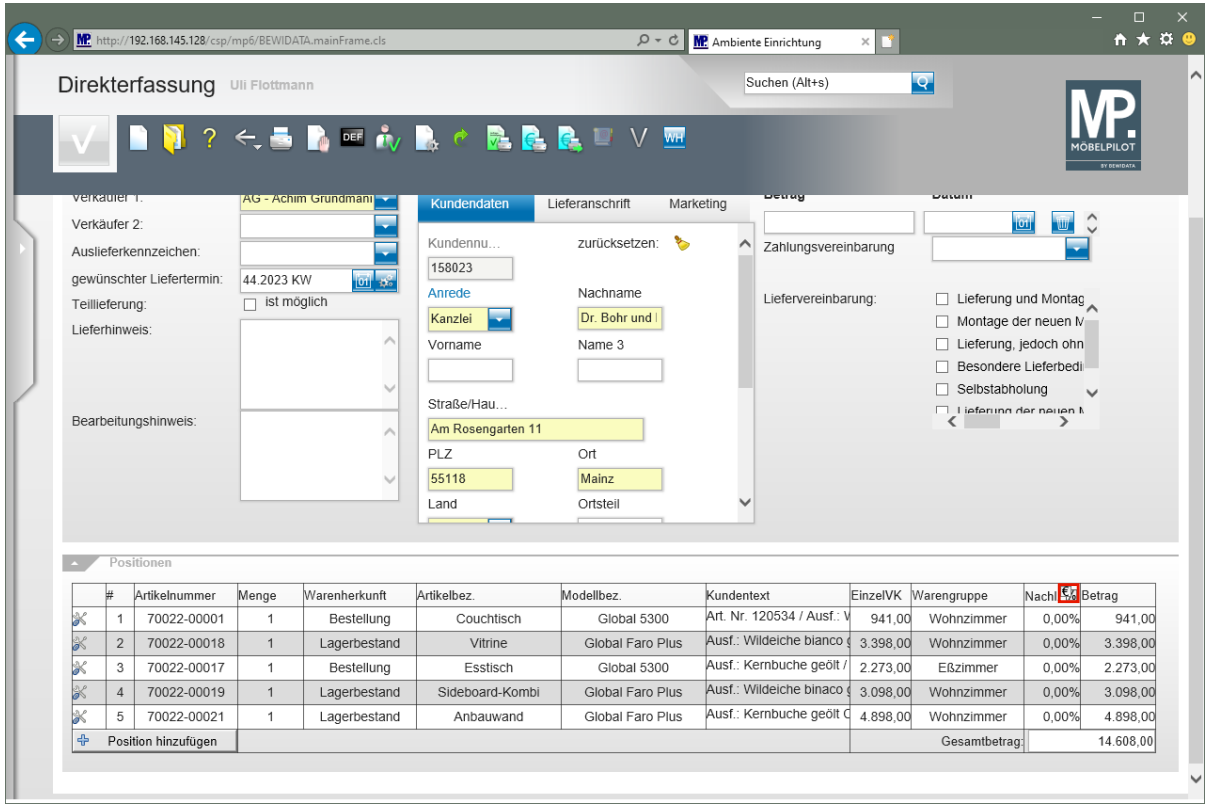

 $\bullet$ 

Entscheiden Sie in der Spalte *"Nachlass"*, ob Sie einen Betrag oder einen Prozentsatz einpflegen wollen.

Klicken Sie auf die Schaltfläche **Ex** und wechseln Sie so die Standardvorgabe % auf Betrag.

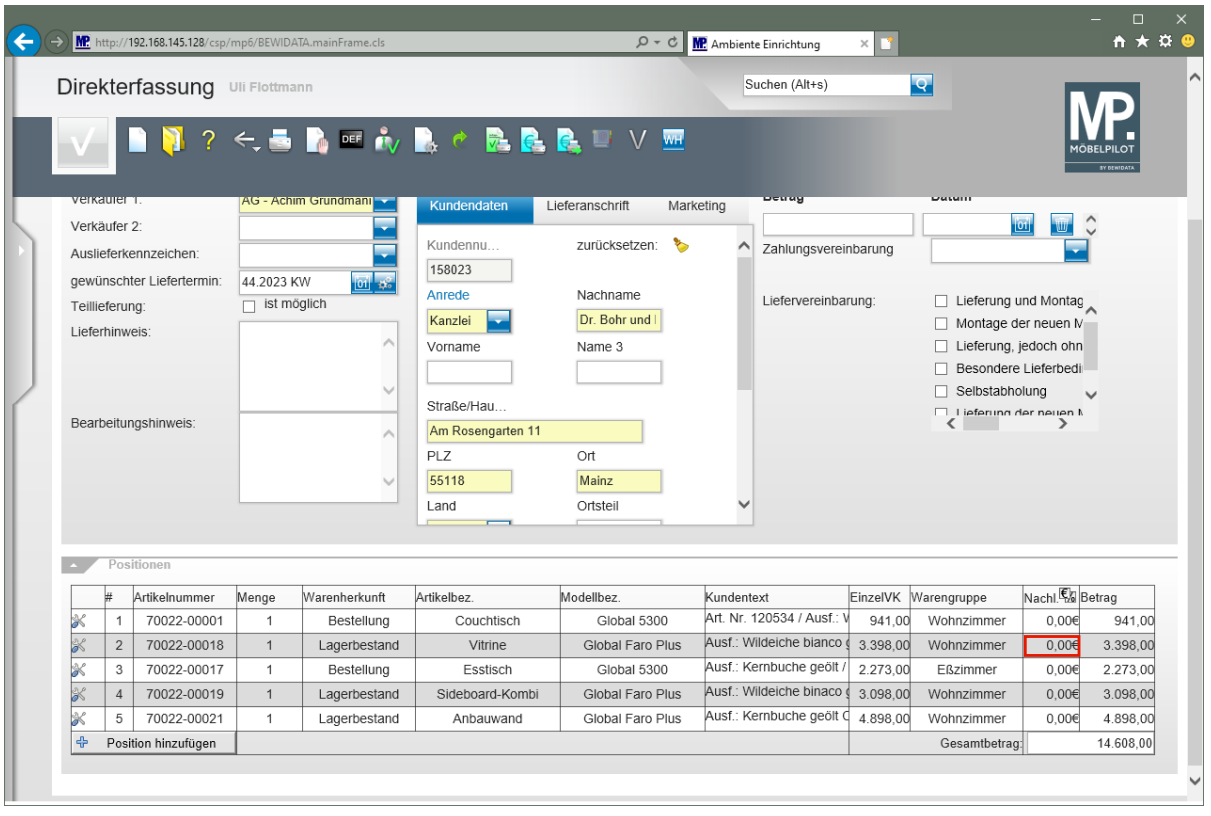

Klicken Sie in der zweiten Zeile auf das Eingabefeld **Nachlass**.

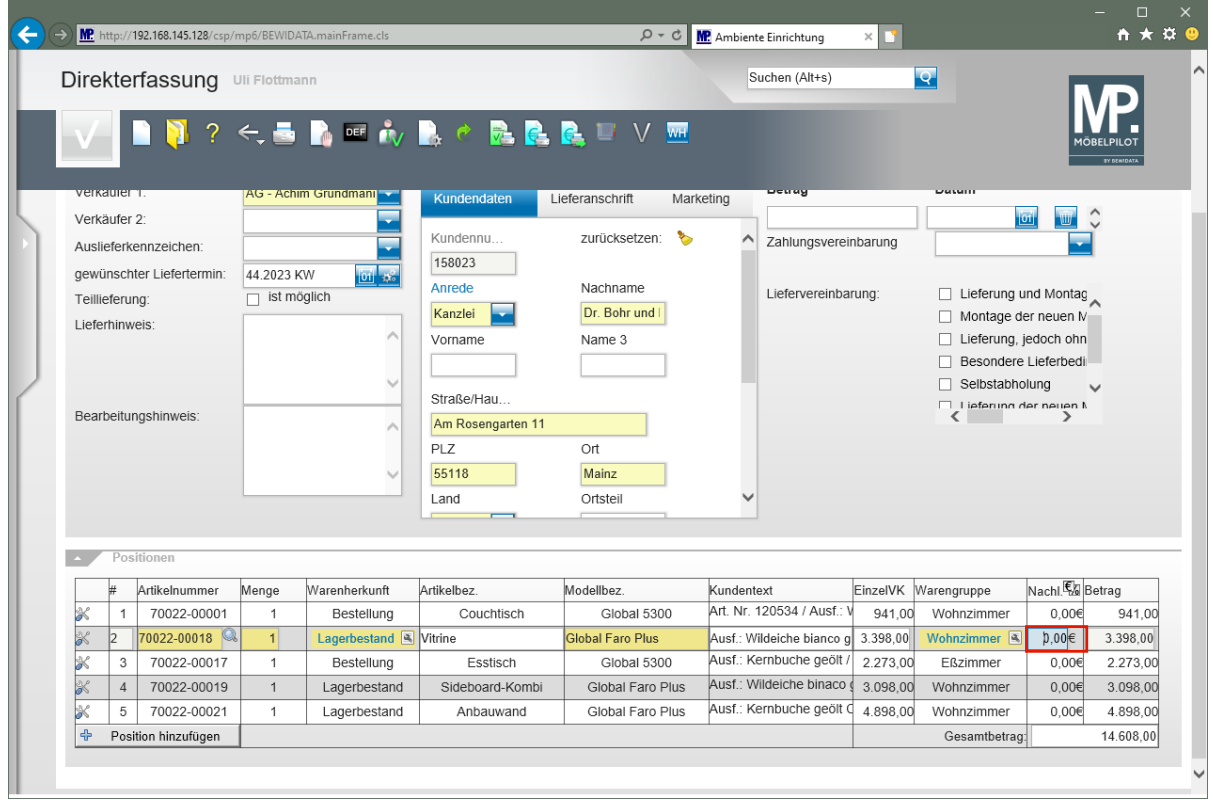

Drücken Sie die Taste **Strg +A**.

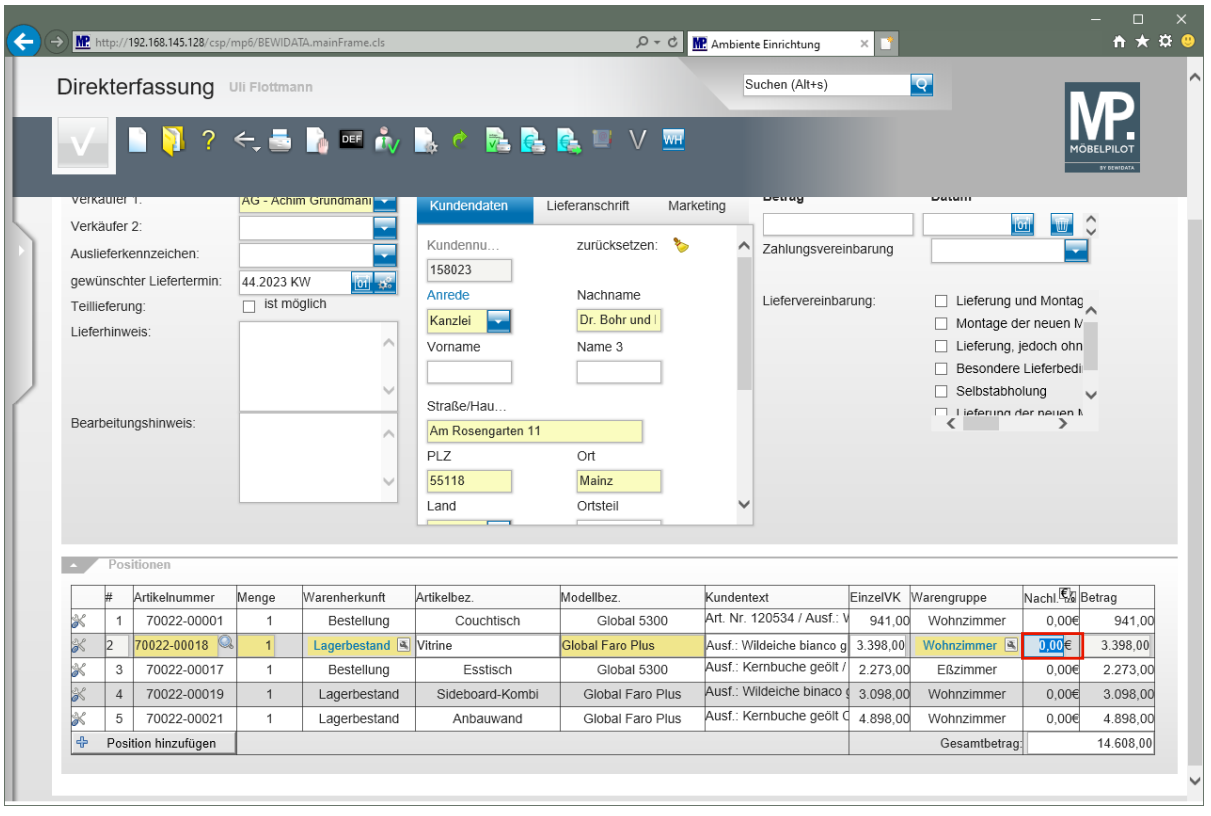

Geben Sie **298** im Feld **Nachlass** ein.

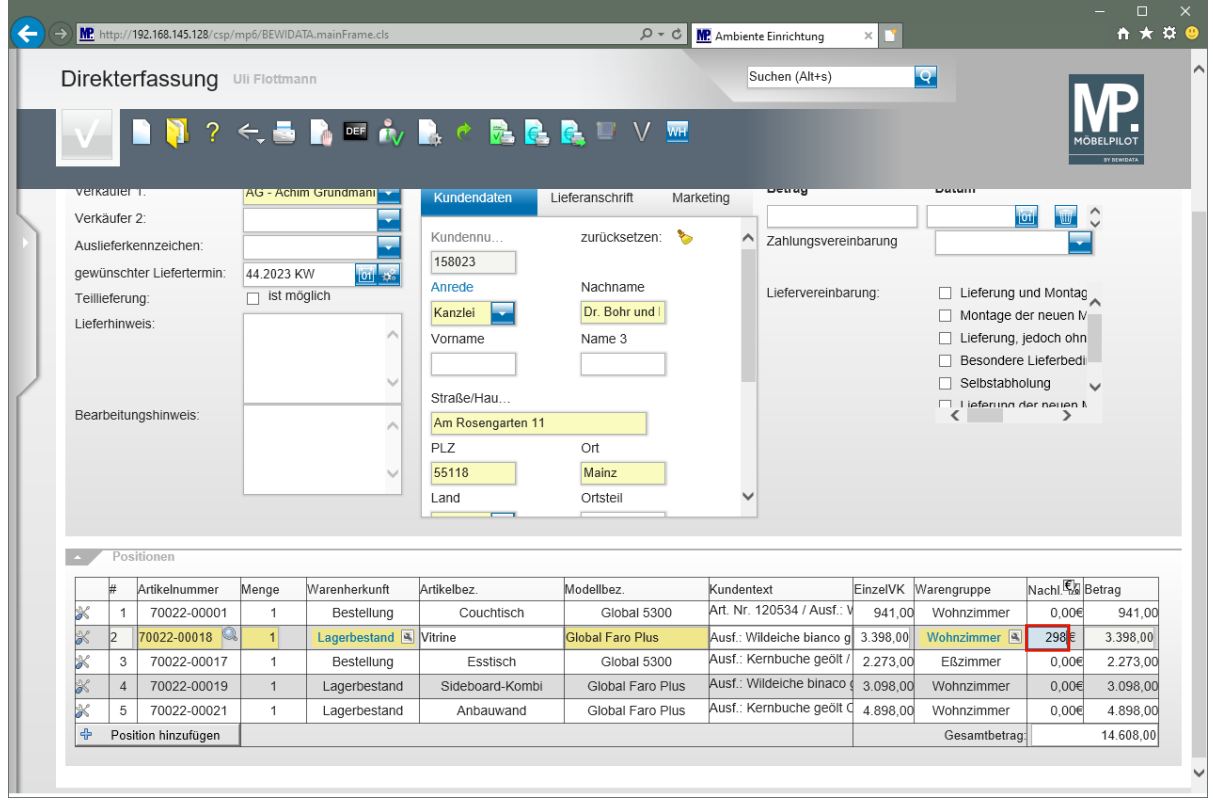

Drücken Sie die Taste

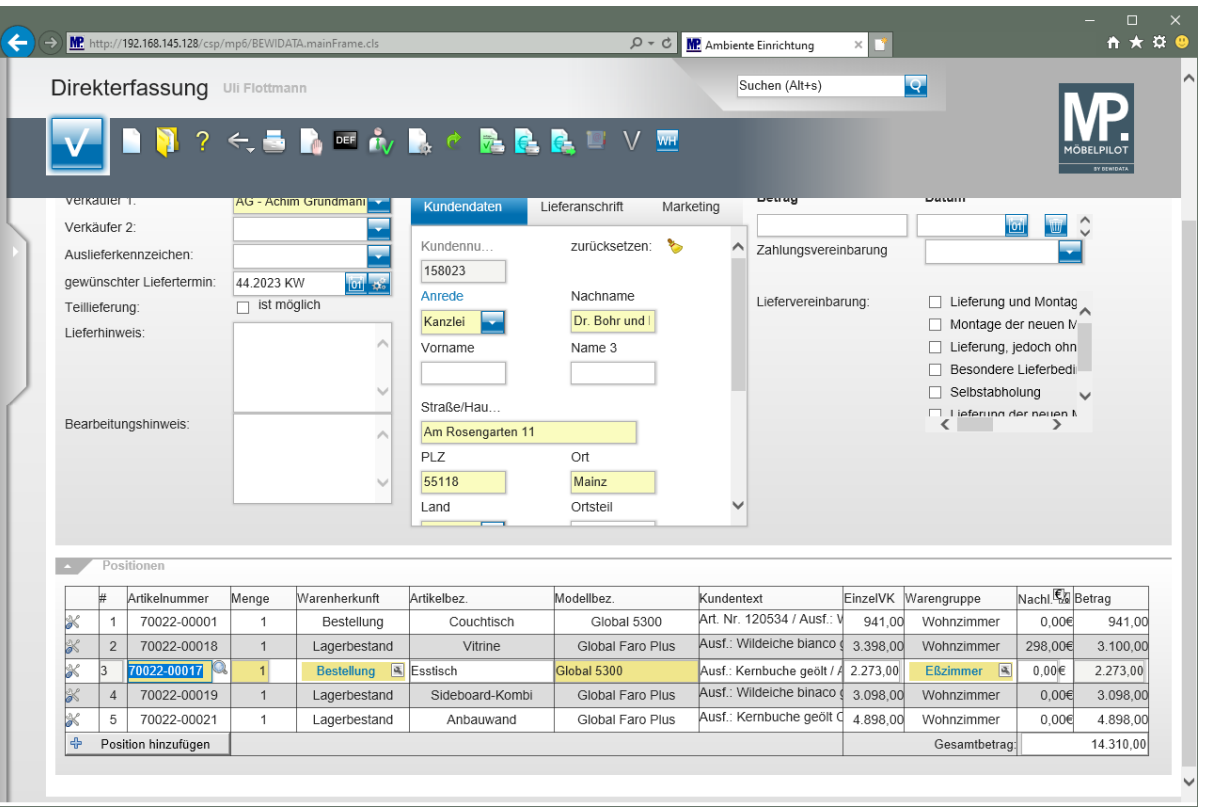

 $\bigodot$ 

Nach Verlassen des Feldes *"Nachlass"* ermittelt MÖBELPILOT sofort den aktuellen Positions-VK.

### **Auftragsnachlass einpflegen**

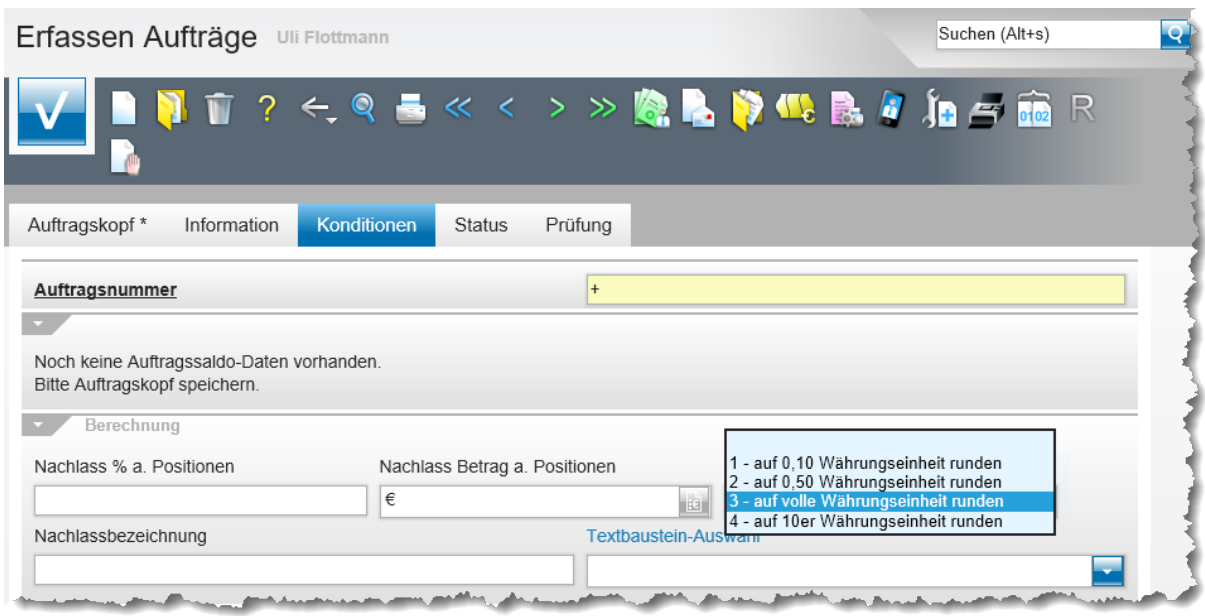

Im Formular *"Direkterfassung"* wird der reduzierte Gesamtbetrag als *"neuer"* Gesamtbetrag eingepflegt. Beim Speichern verteilt MÖBELPILOT den ermittelten Nachlass automatisch auf alle Auftragspositionen. Hierdurch wird sichergestellt, dass die erreichte Ist-Kalkulation in jeder Warengruppe angepasst wird und so letztendlich die Umsatzstatistiken stimmig bleiben.

Bei der Aufteilung berücksichtigt das Programm die Vorgabe im Formular *"Erfassen Aufträge"*. Die Standardvorgabe lautet *"auf volle Währungseinheit runden".* Will man hiervon abweichen, dann muss der Parameter **vor** dem Speichern geändert werden.

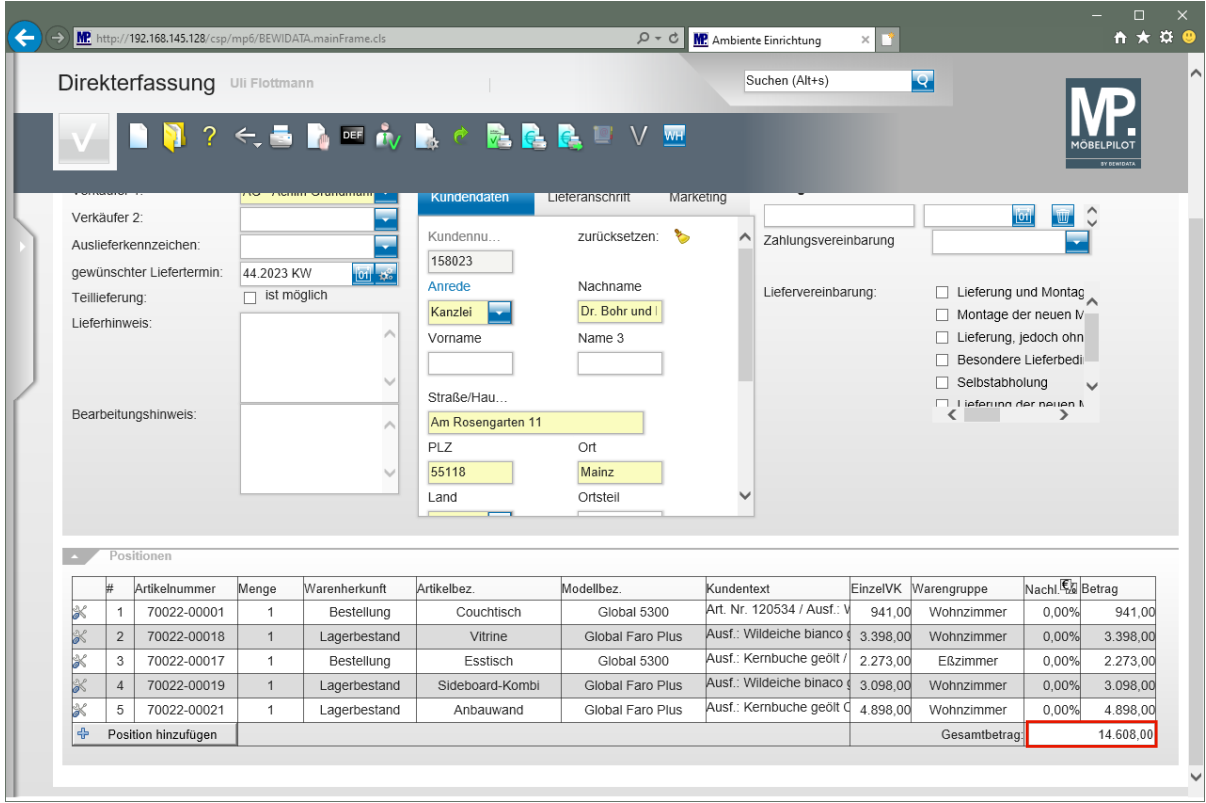

Klicken Sie auf das Eingabefeld **Gesamtbetrag**.

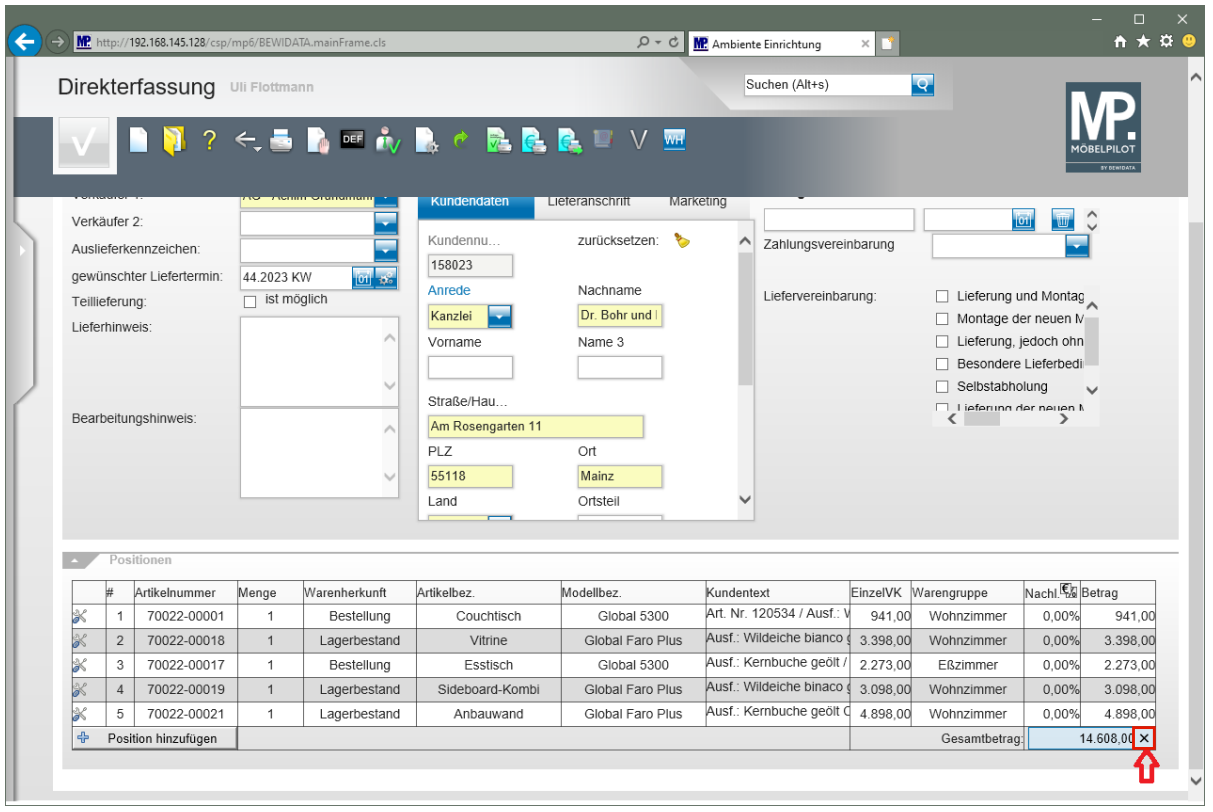

Klicken Sie auf die Schaltfläche **Wert löschen**.

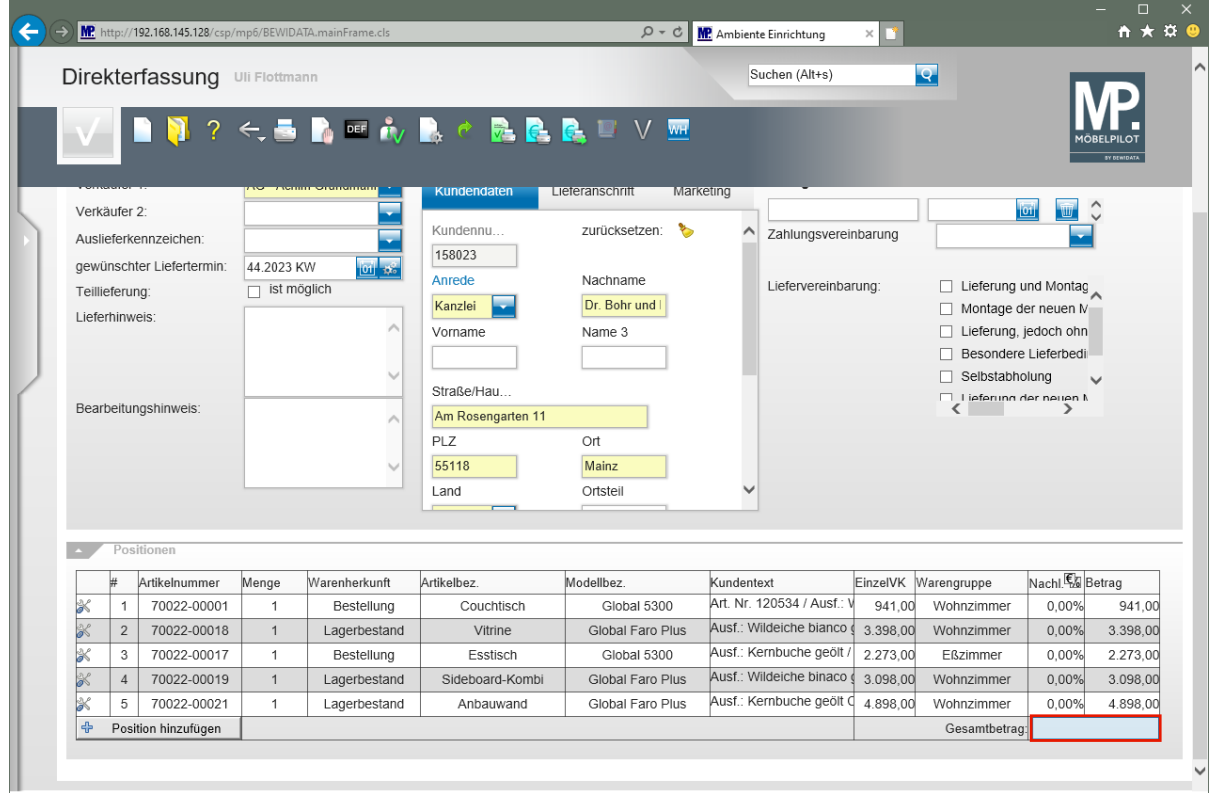

Geben Sie **14150** im Feld **Gesamtbetrag** ein.

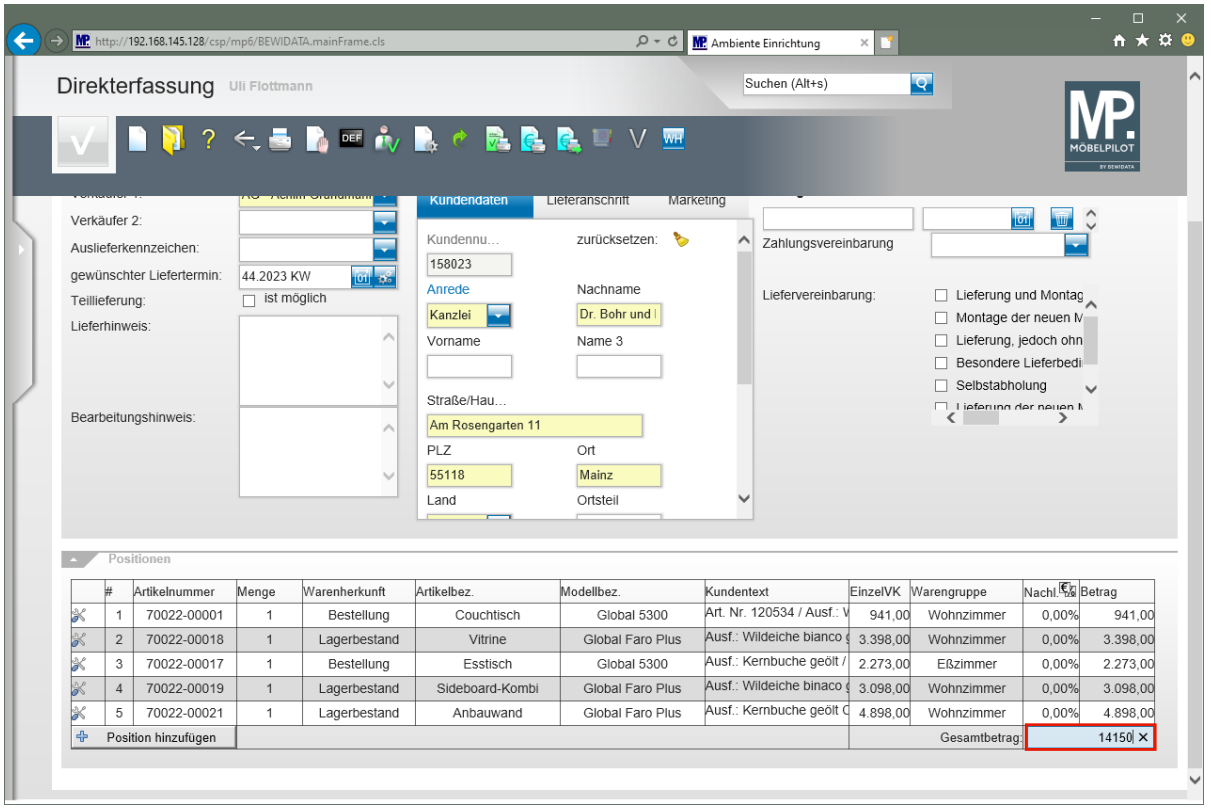

# Drücken Sie die Taste

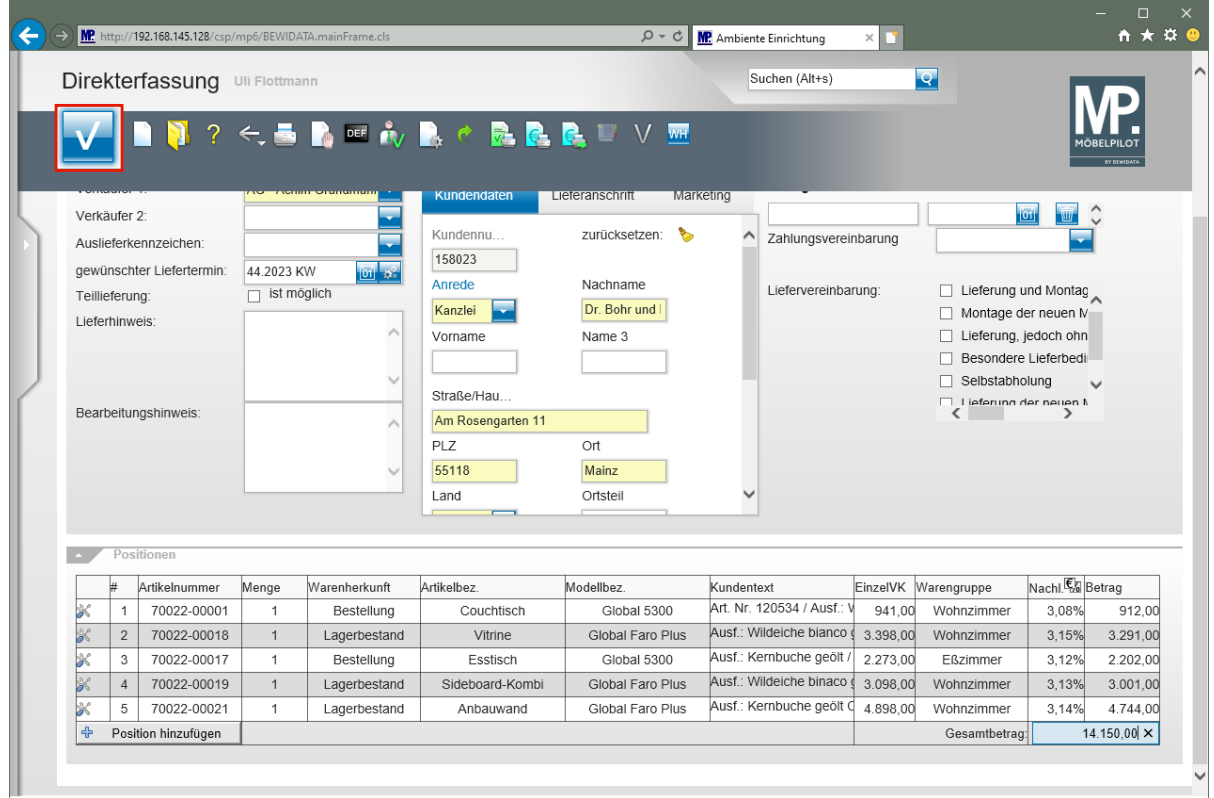

Klicken Sie auf die Schaltfläche **Speichern**.

# **Wechsel zur Auftragsbearbeitung**

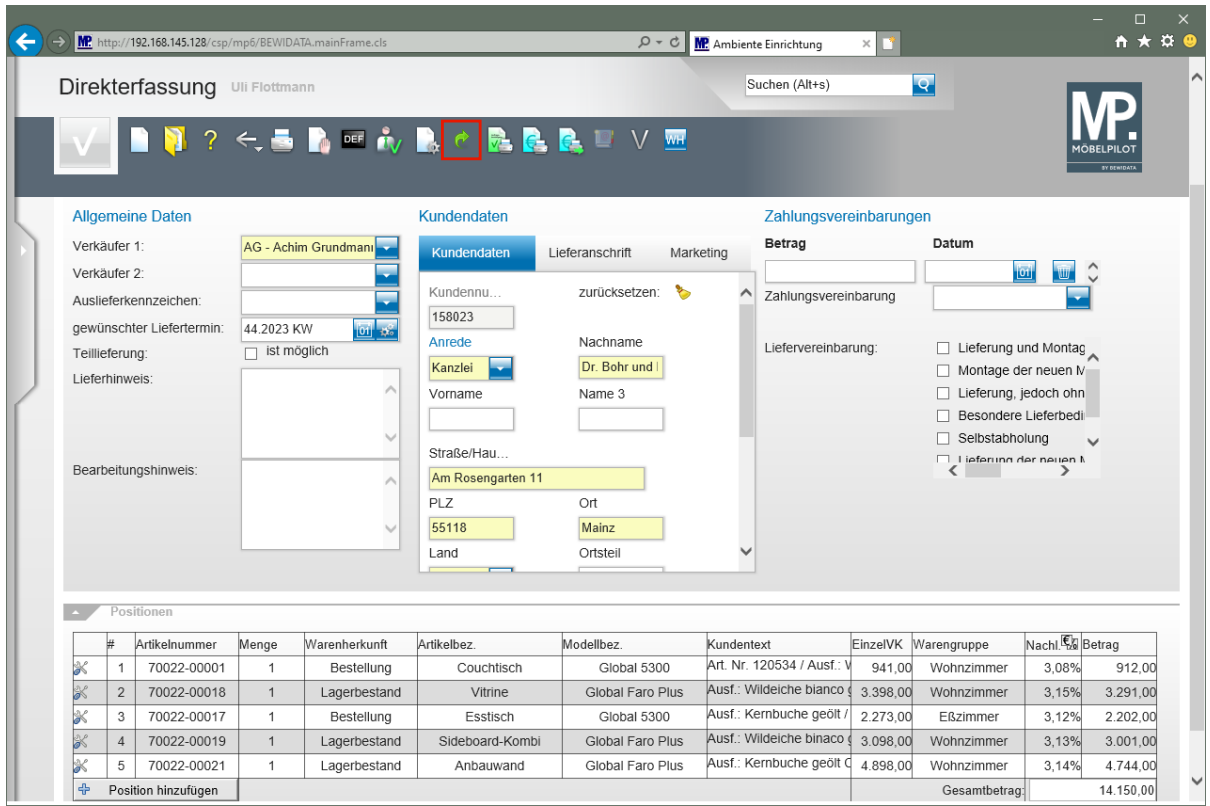

Klicken Sie auf die Schaltfläche **Zur Auftragsbearbeitung wechseln**.

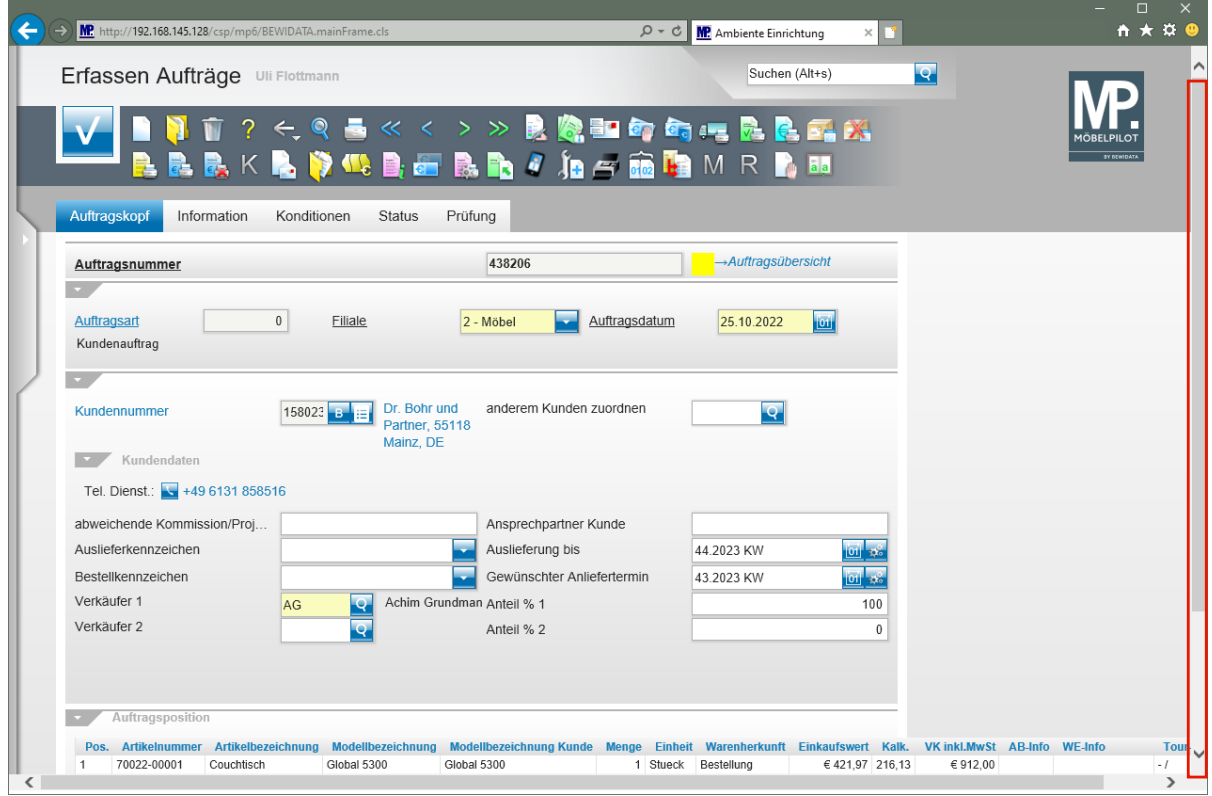

Klicken Sie auf die vertikale Bildlaufleiste.

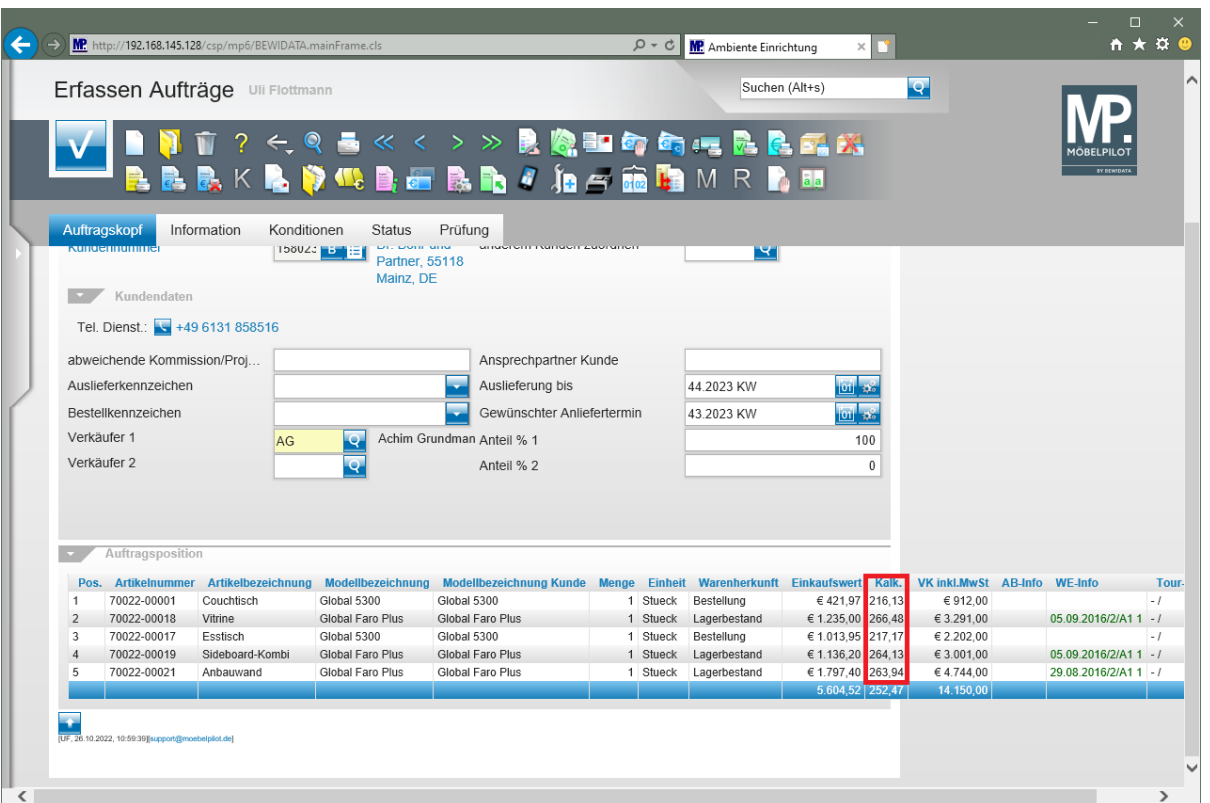

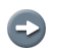

MÖBELPILOT hat die Ist-Kalkulation in allen Positionen neu ermittelt.